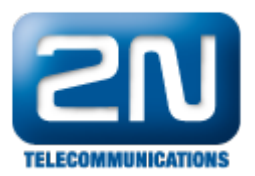

## Jak používat Normalizaci v zařízení 2N® **OfficeRoute**

Pokud nejste plně obeznámeni s funkcí Normalizace v LCR, můžete najít podrobné vysvětlení níže.

Normalizace spočívá ve změně prefixu volaného nebo volajícího čísla. Níže uvedený obrázek zobrazuje princip této funkce.

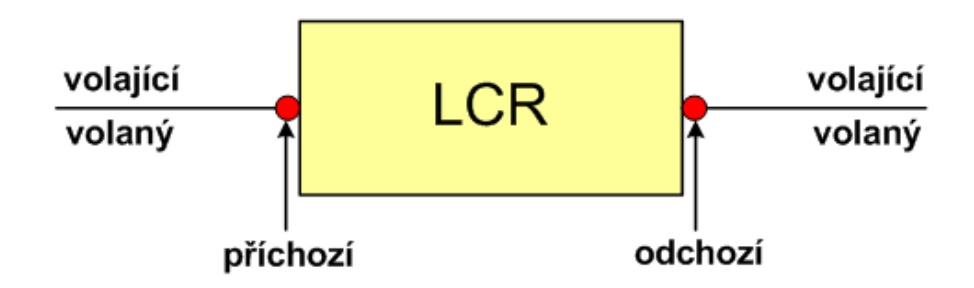

- Úpravu čísla můžeme provést před vstupem do LCR tabulky (příchozí bod) nebo po výstupu z LCR tabulky (odchozí bod). Pokud je použita normalizace v příchozím bodě, je nejdříve provedena úprava čísla a až poté se hledá shoda v LCR tabulce. Pokud provádíme normalizaci v odchozím bodě, porovnáme číslo v originálním tvaru se záznamy v LCR tabulce a až když je nalezena shoda, upravíme číslo dle normalizační tabulky (na odchodu).
- Z nabídky čtyř možností můžete vybrat Vám vyhovující podle čísla, které chcete změnit (volané, volající) a bodu, ve kterém chcete tuto změnu provést (příchozí, odchozí).
	- 1. Odchozí volaný (nejpoužívanější)
	- 2. Příchozí volaný
	- 3. Odchozí volající
	- 4. Příchozí volající
- Pokud u vytvořeného záznamu nastavíte parametr Linka na "Any", bude uvedená normalizace aplikována na každou linku. Bude-li tedy nalezena shoda v prefixu, nebude záležet, ze které linky hovor přišel. Nastavíte-li však parametr Linka na konkrétní linku, bude se kontrolovat jak shoda v prefixu, tak zda hovor přichází ze specifikované linky. Pokud nebude nalezena shoda v obou parametrech, normalizace se neuplatní.

## Pozor!!!

Čísla, která vložíte do parametru Prefix budou automaticky odstraněna. Hodnota uvedená v parametru Odstranit počet udává, kolik číslic bude odstraněno PO PREFIXU. Číslice uvedené v parametru Přidat číslo budou přidány po odstranění prefixu (a číslic po něm) z levé strany (na začátek čísla).

## Příklad:

Voláte z čísla 111 na číslo 0603555666 a chcete volat přes cestu DoPBX (obsahuje pouze jednu linku pojmenovanou PBX). Zároveň chcete změnit číslo volaného na 55603555666 v případě, že obsahuje prefix 06. Změna bude uplatněna pouze, když je hovor směrován do linky PBX. Současně s nastavením normalizace musíte vložit záznam do LCR tabulky, ve které bude prefix 0 směrován do cesty DoPBX. Nastavení musí být následující:

Linka: PBX (záznam bude platit pouze pro hovory směrované do linky PBX)

Prefix: 06 (prefix 06 bude odstraněn)

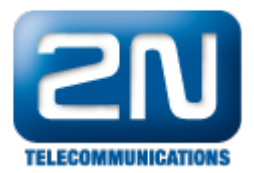

Odstranit počet: 0 (žádná číslice po prefixu 06 nebude odstraněna) Přidat číslo: 556 (přidá 55 a "vrátí zpět" 6) Typ: Odchozí volaný Další informace: 2N® OfficeRoute (oficiální stránky 2N)